## PTP<sub>1</sub> **Краткое** Руководство

Благодарим Вас за приобретение PTP1. Это руководство объясняет базовые операции. Пожалуйста, обратитесь к руководству пользователя PT P1 для получения более подробной информации.Руководство пользователя на русском языке находится на CD и записано в памяти плеера. Для прослушивания руководства на плеере нажмите кнопку «0»

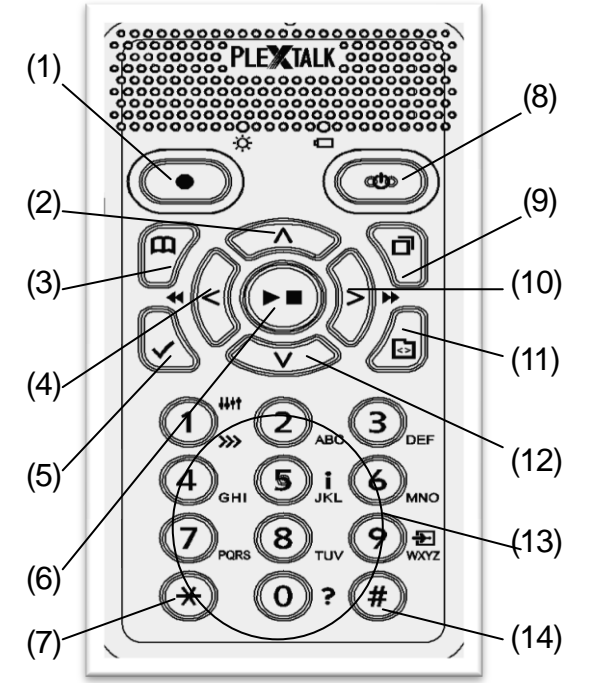

#### Наименование клавиш

(1) Кнопка записи (8) Кнопка Питания (2) Кнопка Вверх (9) Кнопка Меню (4) Кнопка Налево (5) Кнопка Закладки (12) Кнопка Вниз (6) Кнопка<br>Воспроизвести/ Остановить (7) Кнопка \* (14) Кнопка #

(3) Кнопка Перейти (10) Кнопка Направо<br>(4) Кнопка Напево (11) Кнопка Разлеп (13)Цифровые кнопки

# **Настройки для начала работы**

Выньте из коробки и подготовьте к использованию. Подготовьте плеер, батарею и кабель питания. Вставьте батарею в плеер, и затем подключите кабель питания .

#### Процедура

Переверните плеер. Убедитесь, что два маленьких выступа оказались вверху. Нажмите квадратную кнопку, которая расположена в нижней части плеера, а палец другой руки положите на две линии, которые находятся посередине плеера , затем зажмите обоими пальцами и сдвиньте крышку вниз. Снимите крышку полностью .

Возьмите батарею в левую руку и убедитесь, что два выступа находятся с правой стороны батареи, а маленький выступ в нижней левой части.

Вставьте батарею в плеер с правой стороны. Если вы попытаетесь вставить батарею с левой стороны , она не сядет на место.

Закройте крышку батареи. Разместите крышку примерно на 5 мм ниже позиции закрытия. Сдвиньте крышку вверх.<br>Убедитесь, что она автоматически заблокировалась.

Переверните плеер передней частью вверх. Подключите кабель питания в гнездо, которое расположено в левой нижней части плеера.

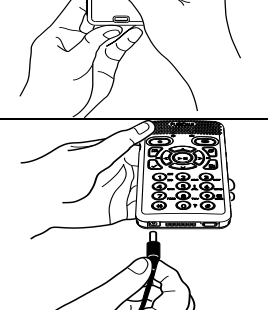

Для извлечения батареи, обратитесь к руководству пользователя.

# **Вставка/Удаление SD карты**

Вставка SD карты> Вставьте SD карту в слот. Передняя сторона SD карты имеет гладкую поверхность, а обратная – небольшие прорези в углу. Возьмите SD карту и убедитесь, что обреза нный угол находится справа внизу. Вставьте SD карту в слот, который расположен на левой стороне устройства и нажмите на нее для окончательной установки.

<Удаление SD карты> При нажатии на SD карту она выдвигается на несколько миллиметров. Захватите ее и вытащите из плеера.

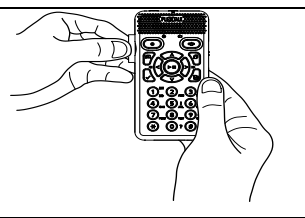

## **Включение/Выключение питания**

Для включения/выключения плеера нажмите

и удерживайте [Кнопку Питания].  $\overline{\phantom{a}}$ 

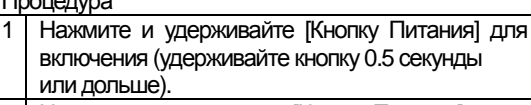

2 Нажмите и удерживайте [Кнопку Питания] снова для отключения (удерживайте кнопку 0.5 секунды или дольше)\*

\*Если кнопка будет нажата снова меньше чем за 1.5секунд ы,

сработает таймер сна. Пожалуйста, удерживайте кнопку.

## **Воспроизведение**

Воспроизведение DAISY книг, аудио файлов, или текстовых файлов с SD карты. В этом случае все содержимое, хранящееся на SD карте.

#### Процедура

1 Вставьте SD карту и включите плеер.

2 Нажмите [Кнопку Раздел] несколько раз до произнесения "SD".

3 Выберите DAISYкнигу, аудио файл или текстовой файл нажав [Правую клавишу] или [Левую клавишу].

4 Нажмите [Клавишу Воспроизвести/Остановить] для начала воспроизведения.

5 Нажмите [Клавишу Воспроизвести/Остановить] для начала работы.

6 Нажмите и удерживайте [Кнопку Питания] для отключения устройства.

#### **Запись**

Запись со встроенного микрофона

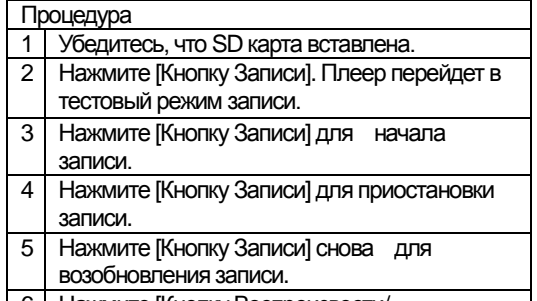

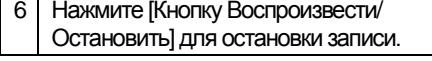

## **Перемещение**

Перемещение при помощи клавиш ускоренной перемотки Вперед/Назад

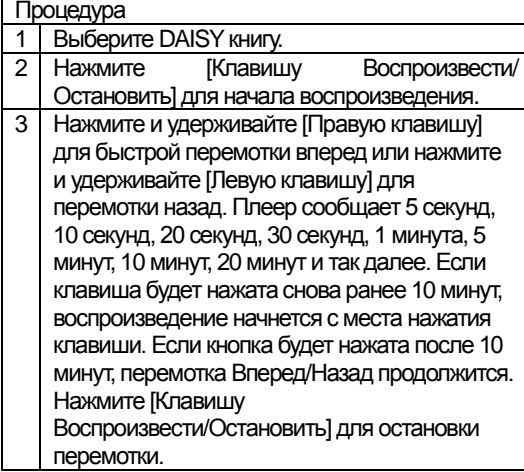

#### Перемещение при помощи клавиш Вверх/Вниз

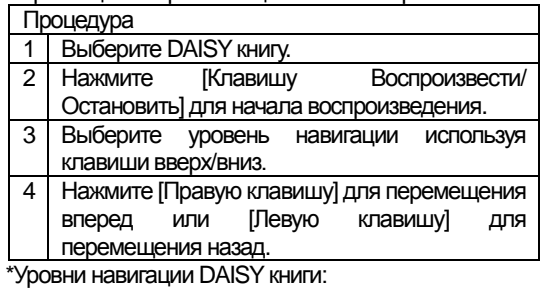

"Заголовок (Уровень от 1 до 6), группа, страница, фраза, закладка" Аудио файл;

"Альбом, дорожка, закладка"

## Текстовой файл;

"Уровень (HTML файл и Word файл), экран, параграф, строка, предложение, по буквам, слово, знак, закладка"

Прямой переход к странице/заголовку

Пример: Перемещение на страницу 20.

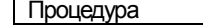

1 Выберите DAISY книгу. 2 Нажмите [Клавишу Перейти]\*

3 Введите номер страницы клавиши [2],[0].

4 Нажмите [Клавишу Воспроизвести/Остановить] или [клавишу Вниз] для перехода к 20 странице. Воспроизведение начнется автоматически.

\*Для перемещения к заголовку, нажмите [Клавишу Перейти] дважды.

## **Подключение USB устройств**

Для воспроизведения содержимого с USB флеш или USB устройств, используйте USB кабель (короткий). Выключите плеер. Подключите меньший конец USB кабеля к плееру, а больший конец к USB устройству. Затем включите плеер. Пожалуйста, убедитесь, что произносится «USB» при выборе носителя [Кнопкой Раздел].

<Подключение USB флэш>

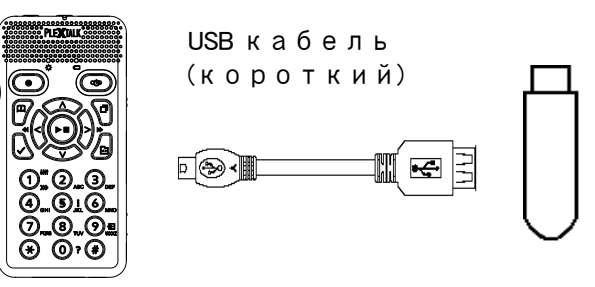

# < Подключение USB устройств>

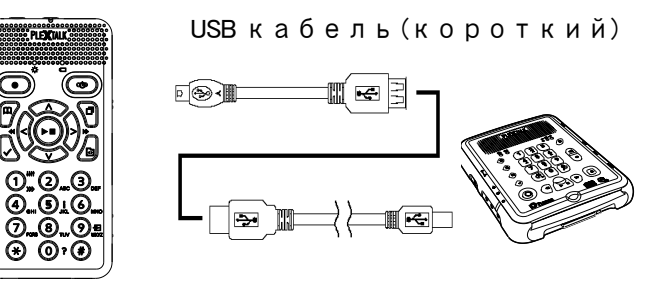

USB кабель поставляется с USB устройством

## **Подключение к компьютеру**

Используйте USB кабель (длинный) для подключения к компьютеру. Теперь данные могут быть переданы с компьютера.

Отключите плеер и вставьте SD карту. Подключите питание к плееру и включите его. Подключите меньший конец USB кабеля к плееру, а больший к компьютеру. Теперь данные могут быть переданы с компьютера.

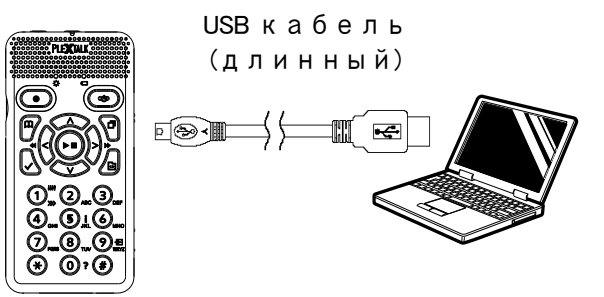

*ООО «Элита Групп» Тел: +7 (495) 748-96-77 Факс: +7 (496) 706-50-64 e-mail[: info@elitagroup.ru](mailto:info@elitagroup.ru)*